## **Table of Contents**

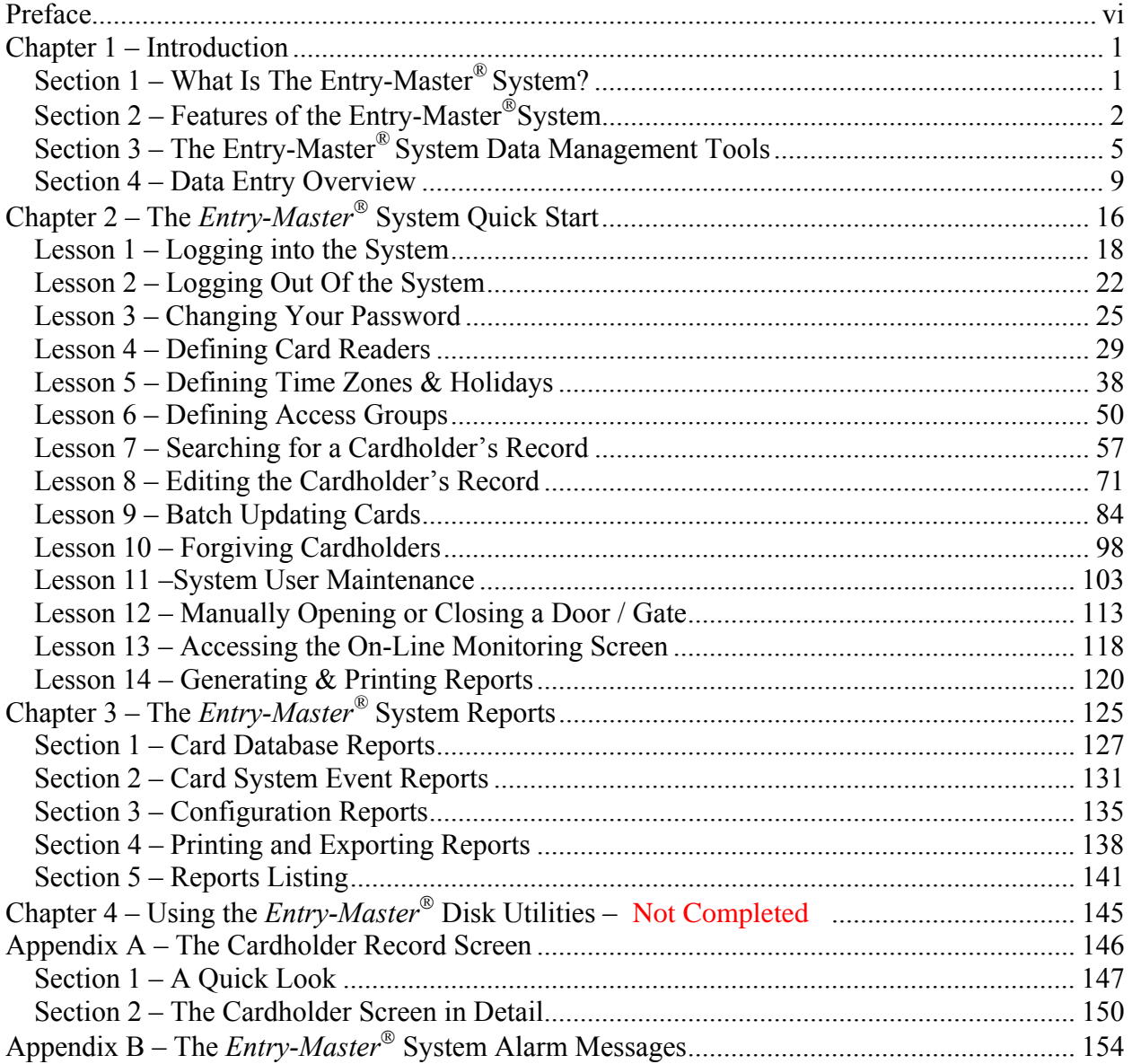

## **Table of Figures**

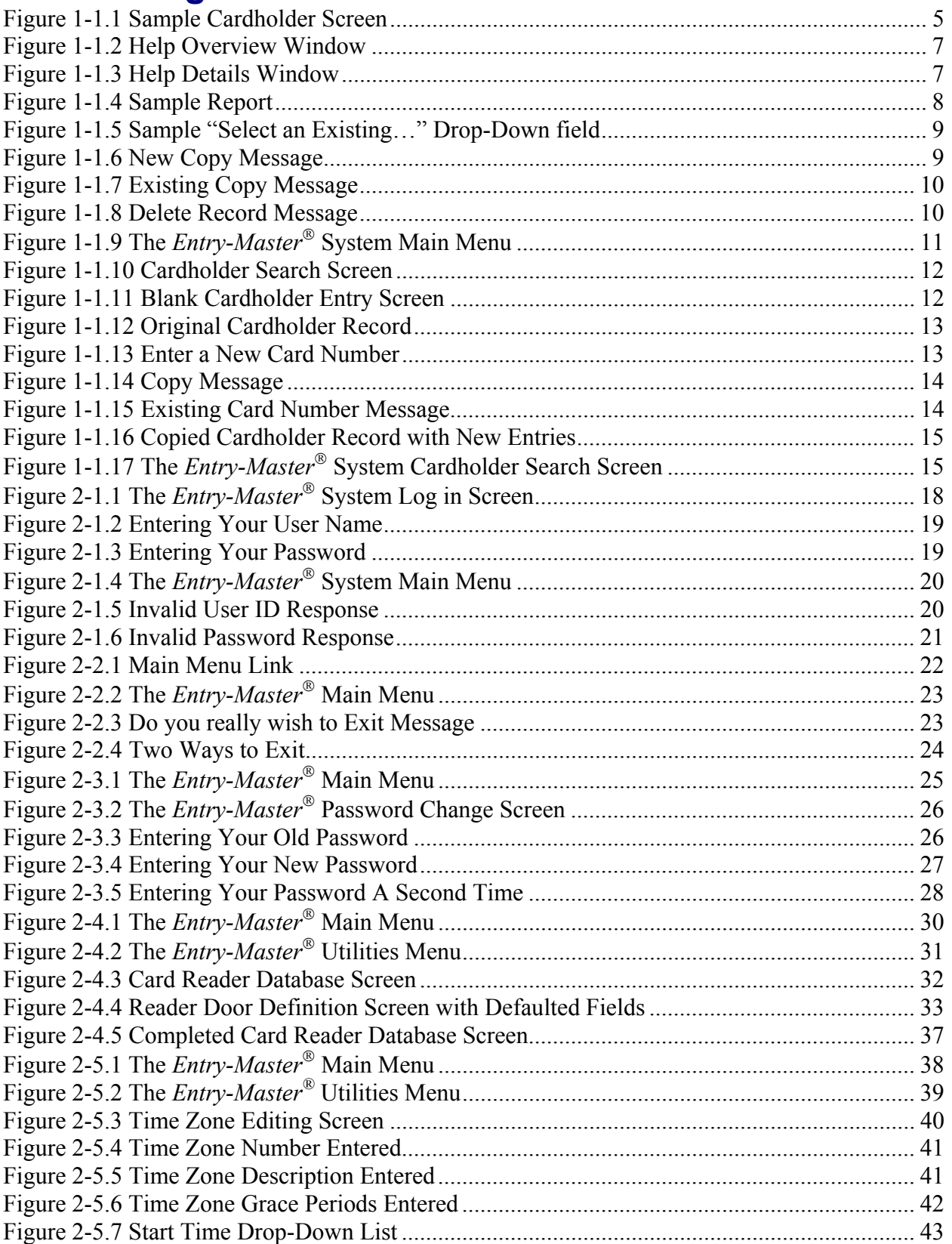

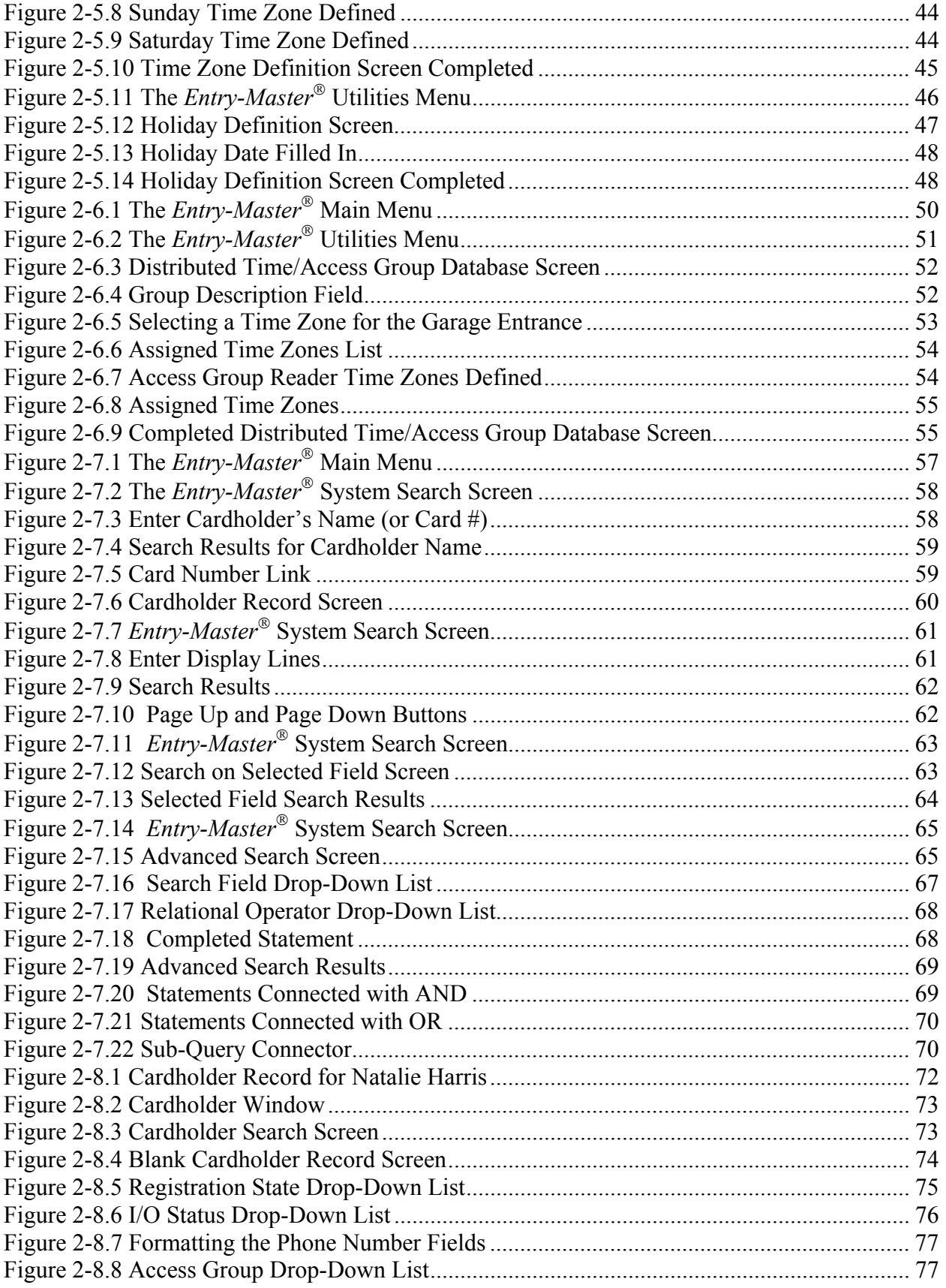

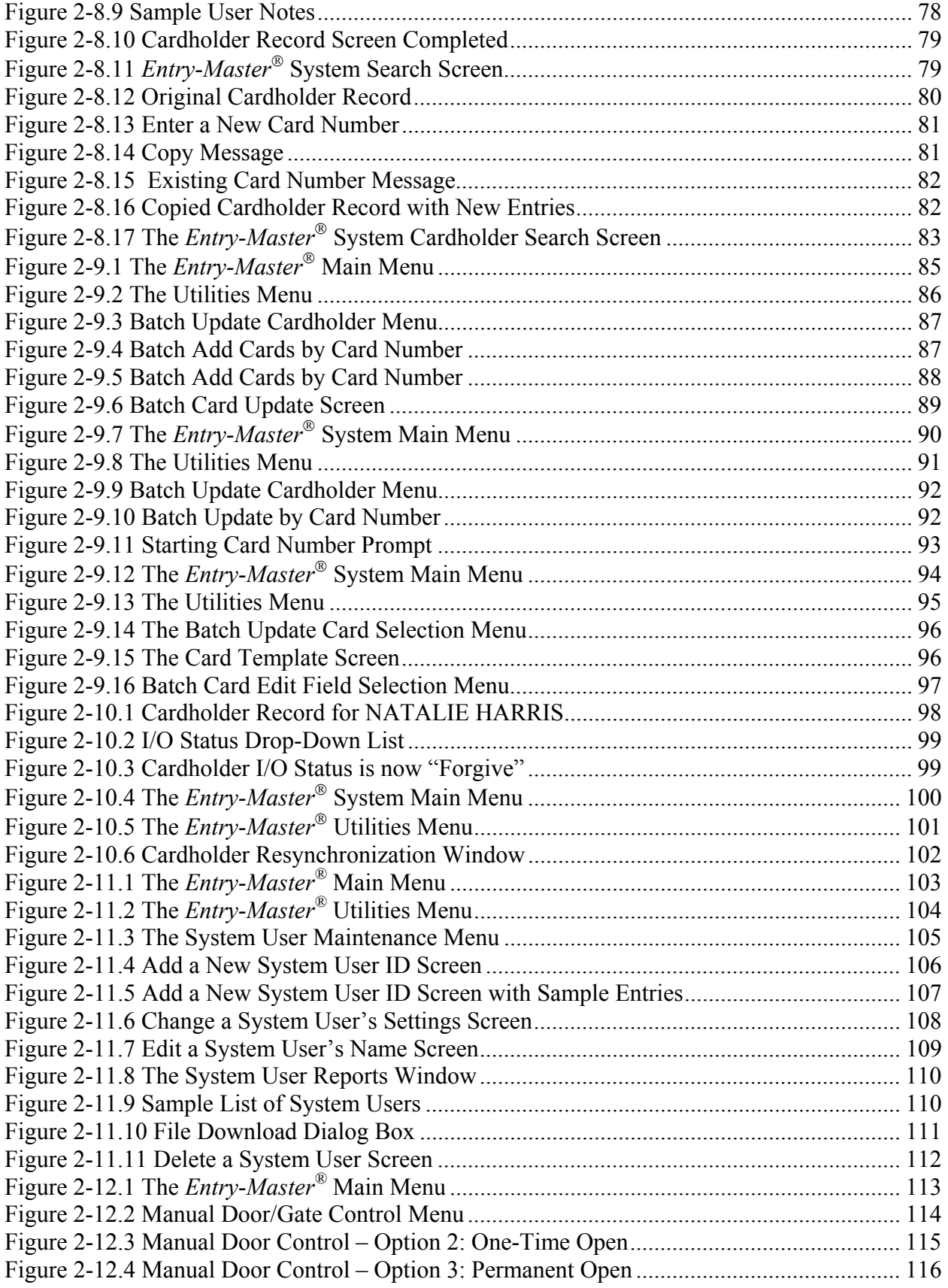

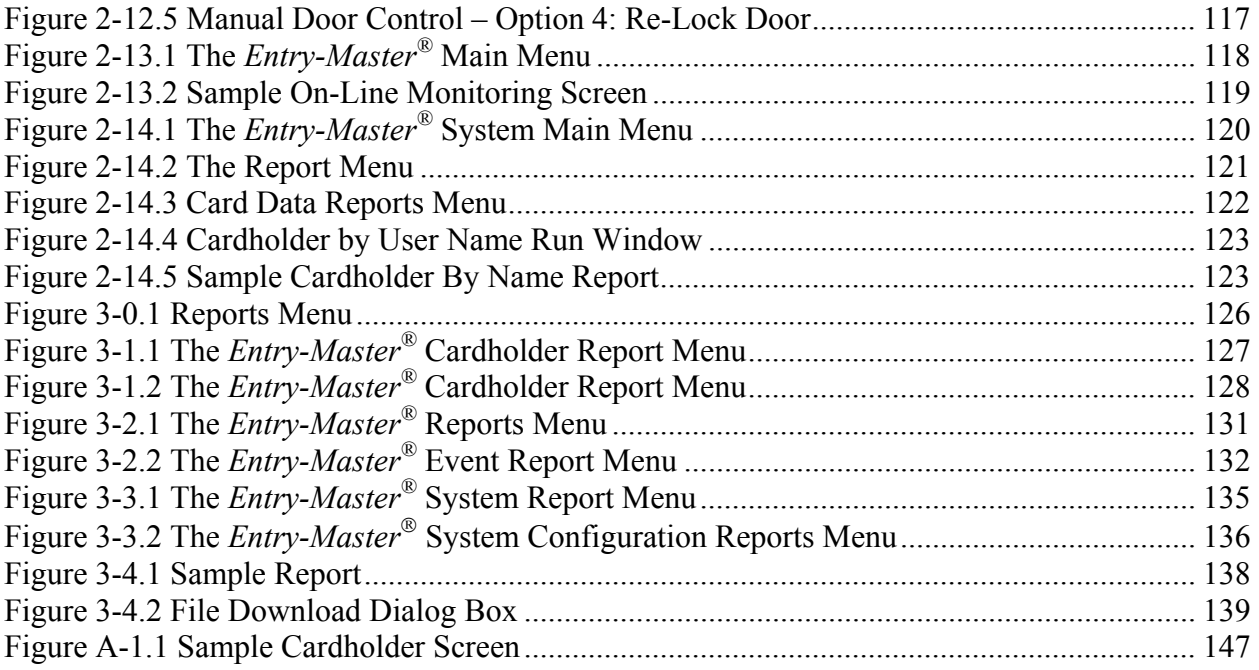

## <span id="page-5-0"></span>**Preface**

The *Entry-Master*<sup>®</sup> Training Manual contains the information and procedures you need to<br>quickly use the *Entry-Master*<sup>®</sup> Card Access Control System.<br>Audience The *Entry-Master*<sup>®</sup> Training Manual is written for people w quickly use the *Entry-Master®* Card Access Control System.

The *Entry-Master®* Training Manual is written for people who are responsible for maintaining and/or monitoring the *Entry-Master®* Card Access Control System.

¾ **How the Manual Is Organized**  The *Entry-Master®* Training Manual contains the following chapters and appendices:

Chapter 1 – Introduction to the *Entry-Master* System is a general overview of the *Entry-Master*<sup>®</sup> Security Access Software. This chapter provides information about the *Entry-Master*<sup>®</sup> System hardware and software. It also describes several features of the *Entry-Master*<sup>®</sup> System.

Chapter 2 – The *Entry-Master*<sup>®</sup> Quick Start is the heart of this manual. This chapter presents a series of short lessons that teach you the basics for using the *Entry-Master*<sup>®</sup> System.

Chapter 3 – The *Entry-Master*<sup>®</sup> Reports describes the various reports that the *Entry-Master*<sup>®</sup> System generates. Appendix B – The *Entry-Master* Reports & Their Functions provides brief descriptions of each report produced by the *Entry-Master*<sup>®</sup>, as well as additional information required to print specific reports.

Chapter 4 – Using the *Entry-Master*<sup>®</sup> Disk Utilities provides detailed instruction on how to format diskettes, perform system backups and verify system backups, as well a brief descriptions of all available options within the Disk Utilities Menu.

Appendix A – The Cardholder Record Screen provides a detailed description of the fields displayed on the Cardholder Record screen.

*Section 1* of Appendix A provides the following information for each field:

- $\triangleright$  Brief Description of the field
- $\triangleright$  Maximum field length
- ¾ Field format
- ¾ Field type (Display, System supplied, User supplied, User selected).

*Section 2* of Appendix A details the editing functions and provides additional information for all user-supplied and user-selected fields.

Appendix C – The *Entry-Master*<sup>®</sup> Activity/Alarm Messages explains the activity and alarm messages, which are issued by the system, providing a brief explanation of each message and any appropriate action, which should be taken.

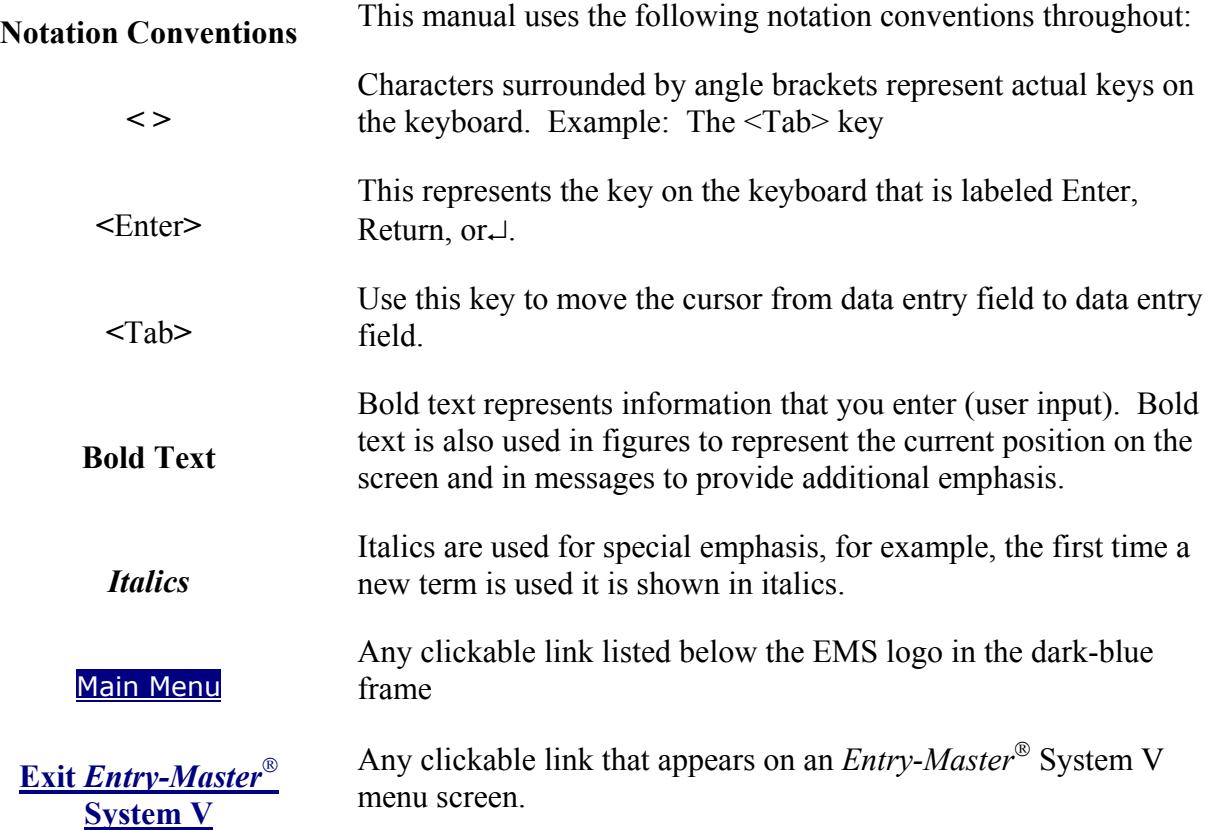